### **Company**

# Enter insurance and truck details for Transporter Trading Partners

#### **Prerequisite**

The trading partner must have the relationship of **Transporter** selected for this tab to appear.

#### Where is the Transporter Tab Located?

• Company > Trading Partners > [Partner Name] > Transporter tab

#### **How to Use the Transporter Tab**

Use the Transporter Tab if you want to keep specific information on the transporter's insurance and the type of truck(s) the trading partner uses. All fields

## **Company**

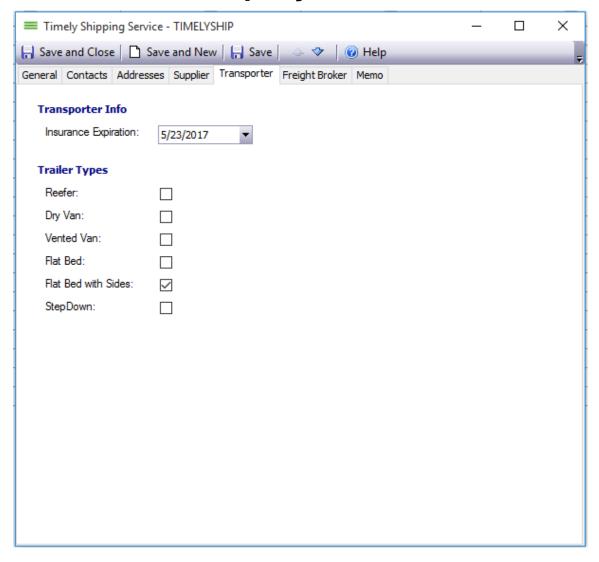

are optional.

Click **Save and Close** to save changes.

Unique solution ID: #1008 Author: EnvioAg-Admin

Last update: 2017-04-30 23:28